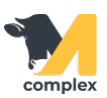

## **Выполнить перевод**

1. Откройте раздел Главное и выберите События.

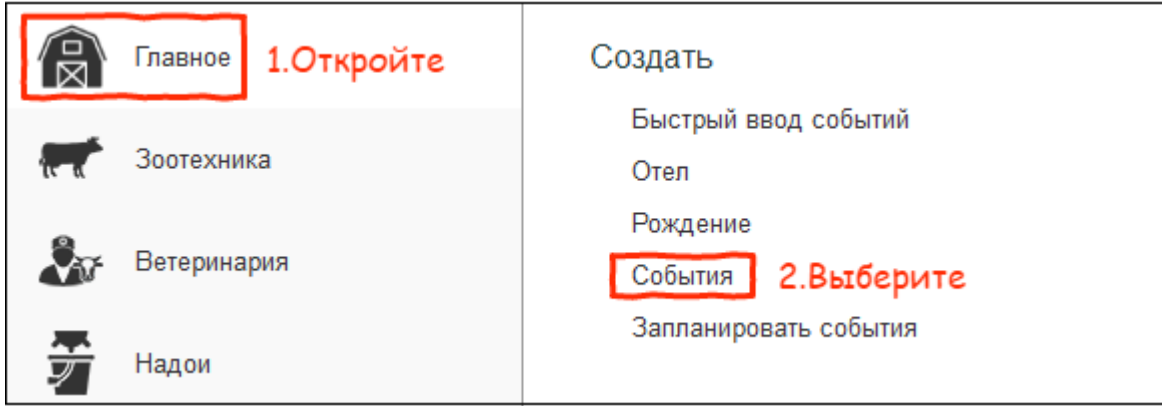

2. В поле [Вид события](http://m-complex.org/help/2723/102896/) выберите Перевод.

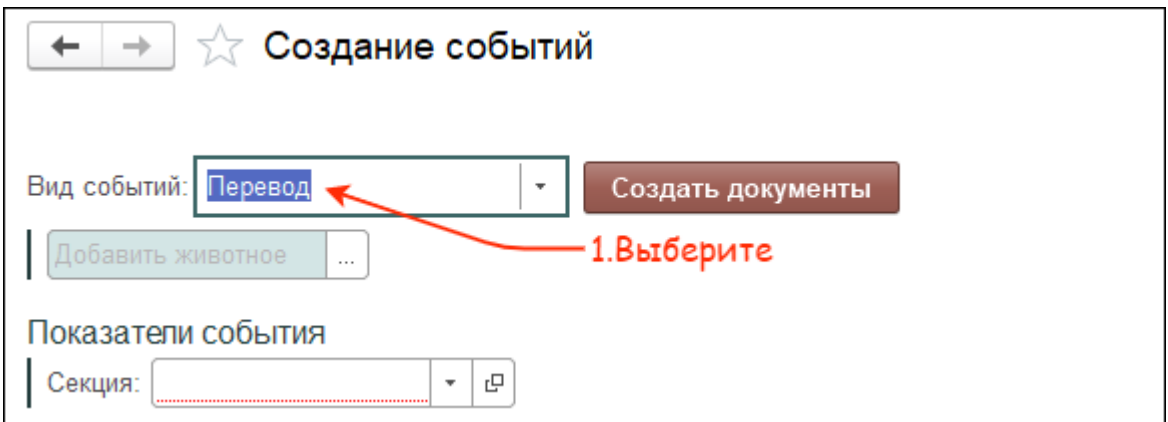

3. Выберите одного или нескольких животных. Укажите название секции и нажмите кнопку Создать документы.

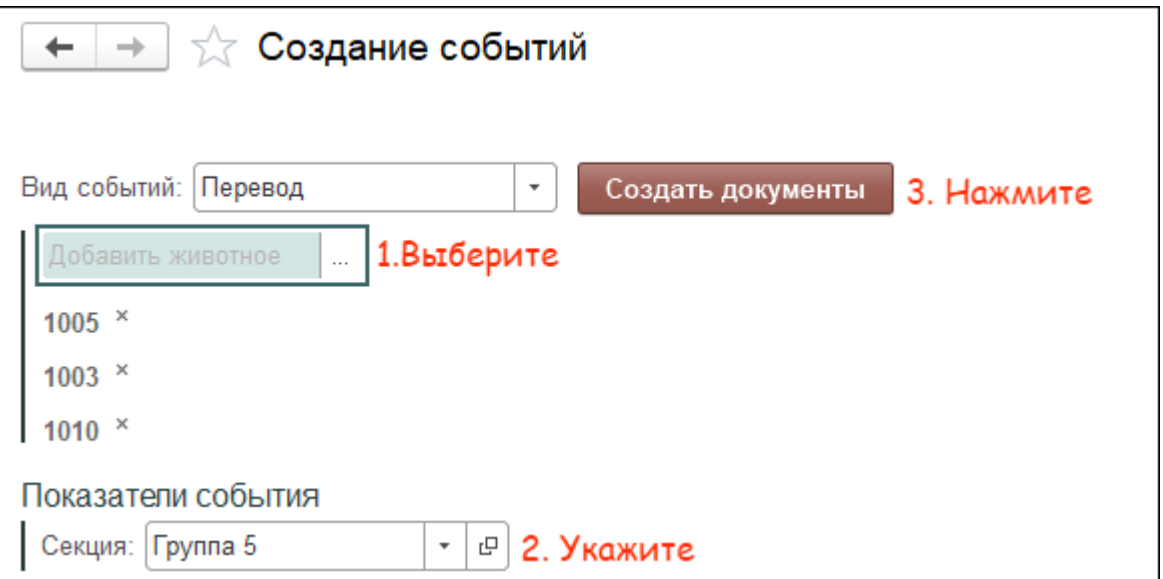

4. В поле Дата выполнения укажите сегодняшнее число. Нажмите кнопку ОК.

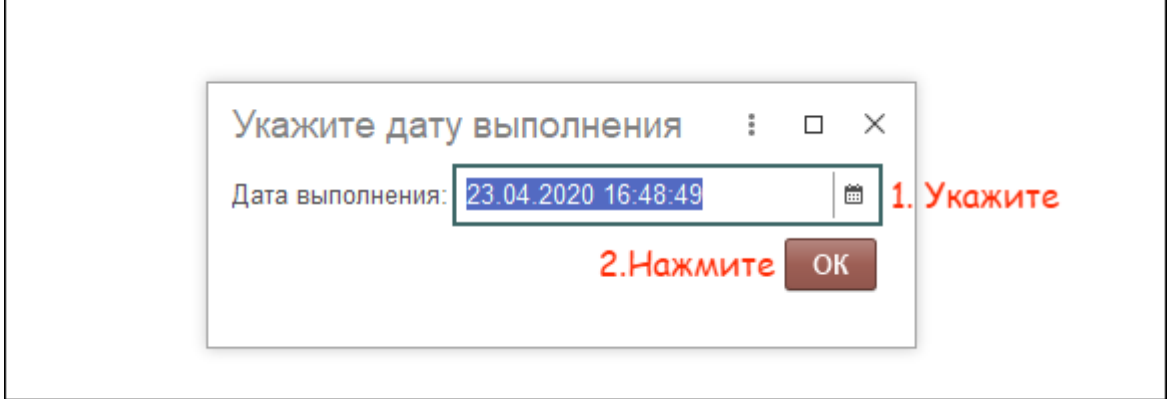

Итог: выбранные животные переведены в указанную секцию.